# **Weitere Einstellungen für Übersetzungen**

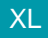

XL [Gen. 24 Core und Enterprise](https://hilfe.microtech.de/x/AYDvHw)

#### **Inhalt**

- [Regeln für Übersetzungen](#page-0-0)
- [Automatische Verlinkung von Übersetzungen](#page-0-1)
- [Automatische Verlinkungen aktualisieren](#page-2-0)
- [Verlinkungen neu aufbauen](#page-2-1)
- [Automatische Verlinkungen löschen](#page-2-2)

# <span id="page-0-0"></span>**Regeln für Übersetzungen**

Um Ihnen die Übersetzung zu erleichtern, haben Sie die Möglichkeit unter PARAMETER - SONSTIGE - REGELN FÜR ÜBERSETZUNGEN eine Regel zu definieren, die die einzelnen Bezeichnungen der Tabelle aufgreift und direkt übersetzt.

Dazu können Sie entweder die Anweisungsart: "Zur Aufbereitung von Internet-Links für die Details Internetverweise" oder "Für das Klicken auf ein Feld innerhalb der Übersicht (Hyperlink-Unterstützung). Die dazugehörige Anweisung könnte wie folgt aussehen:

https://translate.google.de/#de/en/«Ubs.Bez»

Dadurch übersetzen Sie das Wort der Spalte: "Bezeichnung" von deutsch auf englisch.

**Beachten Sie:** Λ

Bei Verwendung eines Übersetzungsprogrammes sollten Sie die Nutzungsbedingungen des jeweiligen Anbieters beachten.

### <span id="page-0-1"></span>**Automatische Verlinkung von Übersetzungen**

Innerhalb der Übersetzungen haben Sie die Möglichkeit gleichlautende Übersetzungen miteinander zu verlinken (zu verbinden). Dadurch ist es möglich, dass gleichlautende "Begriffe" nur einmal übersetzt werden müssen und büro+ darauf aufbauend automatische Verlinkungen setzt. Die manuelle Zuordnung von Links ist ebenfalls möglich.

Der Funktionsaufruf erfolgt über Bereich MEINE FIRMA - ÜBERBLICK - Register: "Übersetzungen" - Schaltfläche: WEITERE - "Automatische Verlinkung".

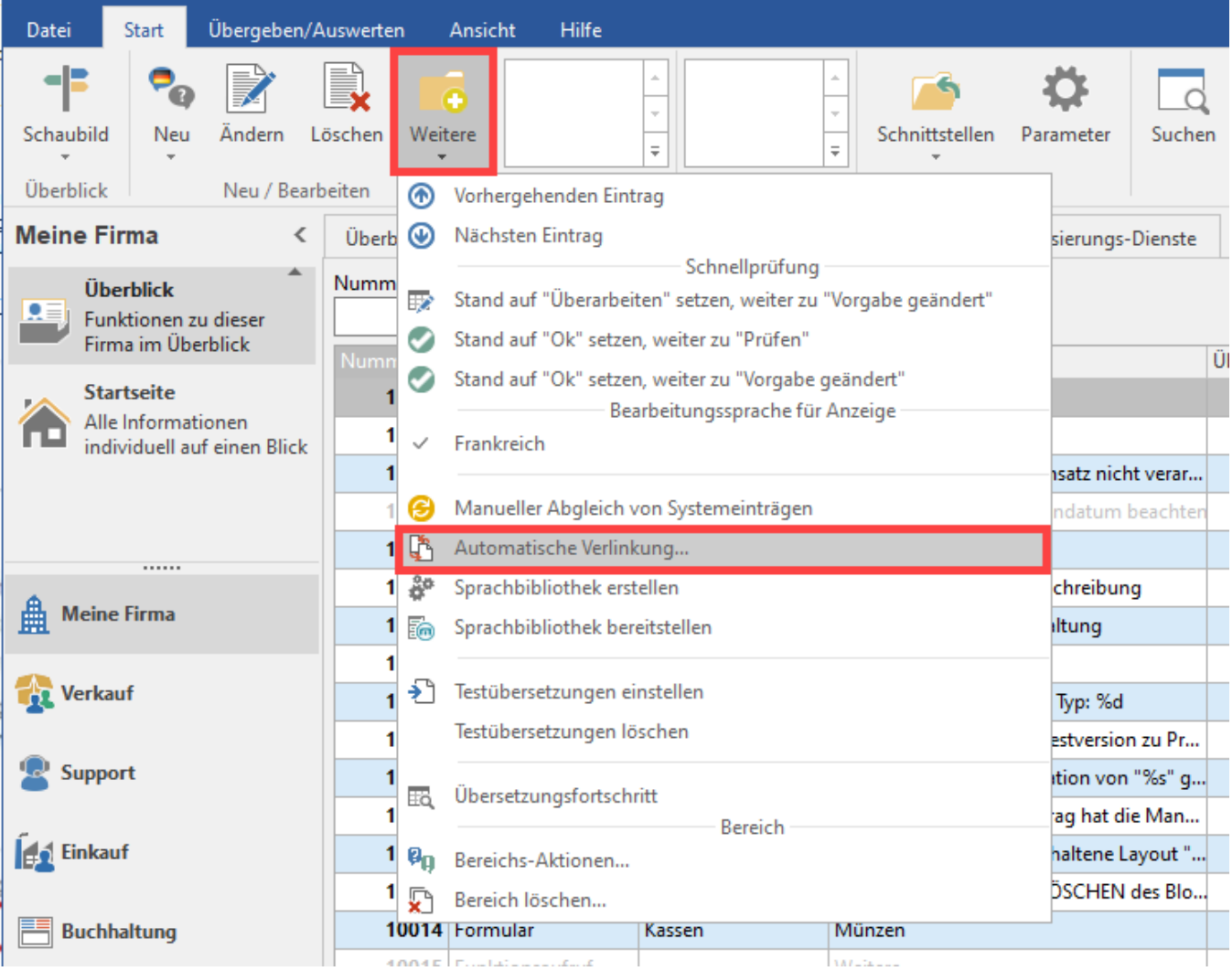

Sie erhalten folgende Abfrage:

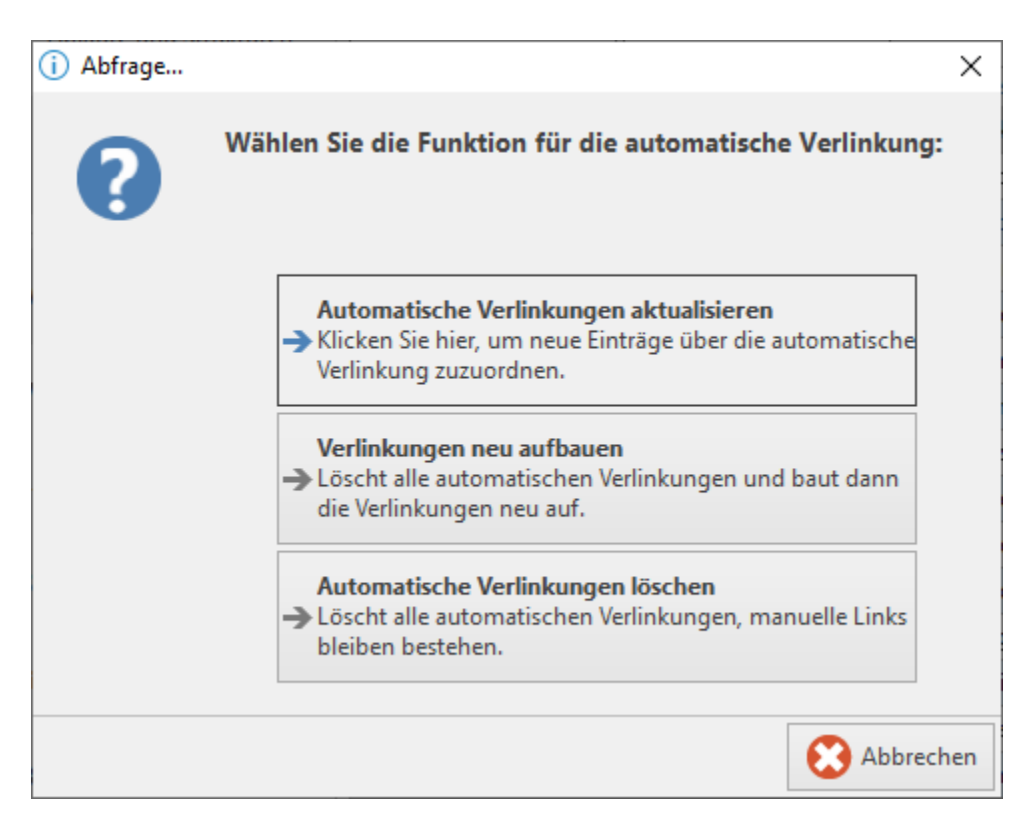

# <span id="page-2-0"></span>**Automatische Verlinkungen aktualisieren**

Prüft, ob bestehende Einträge, die noch keine Verlinkung enthalten, verlinkt werden können.

## <span id="page-2-1"></span>**Verlinkungen neu aufbauen**

Es werden alle automatisch erstellten Verlinkungen gelöscht und anschließend neu aufgebaut.

## <span id="page-2-2"></span>**Automatische Verlinkungen löschen**

Es werden alle automatisch angelegten Verlinkungen gelöscht - manuell erstellte Verlinkungen bleiben bestehen.

#### Vorteile:

- Nur der Haupteintrag muss übersetzt werden.
- Für eine bessere Übersicht werden verlinkte Einträge grau dargestellt.
- Änderungen an der Übersetzung von verlinkten Einträgen (Übersetzung oder Übersetzungsstand) werden automatisch in den Haupteintrag übernommen.